## TEA TEXAS ASSESSMENT

## **Inicio de sesión y más información**

## **A partir del 7 de juni[o, visite](https://www.texasassessment.gov/)  [TexasAsses](https://www.texasassessment.gov/)sment.gov**

**para informarse mejor sobre los resultados de las evaluaciones STAAR de fin de curso de su hijo y cómo puede brindarle apoyo adicional en casa.**

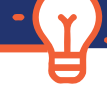

**¡SIGA CUATRO PASOS SENCILLOS!**

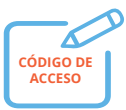

**1.** Recibirá un correo electrónico seguro mediante el **código acceso estudiantil exclusivo** de su hijo.

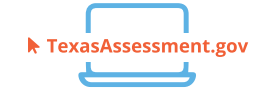

**2.** A partir del **7 de junio**, visite **TexasAssessment. gov** e **inicie sesión** con el código acceso estudiantil exclusivo de su hijo.

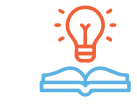

**3. Obtenga más información** sobre los resultados de las evaluaciones STAAR de fin de curso de su hijo, incluyendo cómo respondió a las preguntas de los exámenes, y encuentre recursos personalizados para apoyar el aprendizaje en casa.

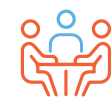

**4.** Al comienzo del año escolar, analice los resultados con el maestro de su hijo y trabajen juntos para apoyar su aprendizaje.

**Escriba aquí el código de acceso estudiantil exclusivo de su hijo para facilitar la consulta este verano.**

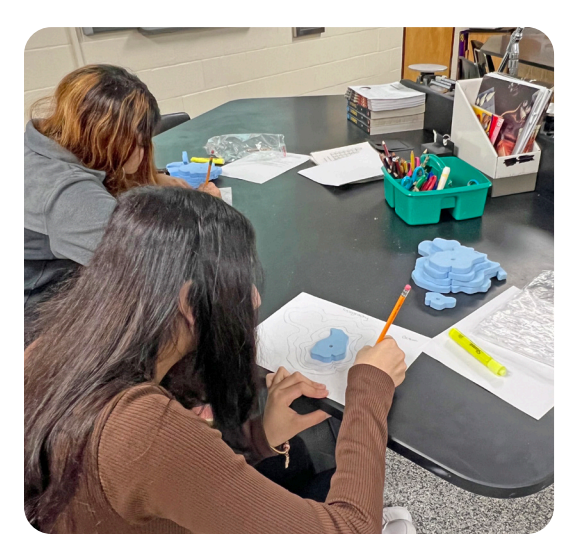

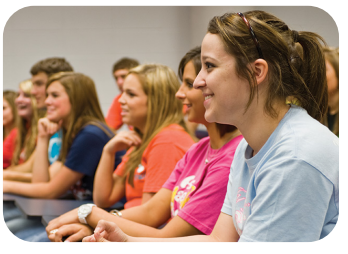

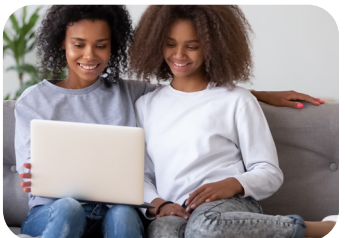

**VISITE**

## **TexasAssessment.gov**

**LOS PADRES Y LAS FAMILIAS SON COLABORADORES FUNDAMENTALES PARA LA OBTENCIÓN DE BUENOS RESULTADOS DE SU HIJO.**

La Agencia de Educación de Texas se compromete a garantizar que usted esté informado y tenga una idea exacta del avance de su hijo. Siga estos cuatro pasos para **iniciar sesión y obtener más información.**